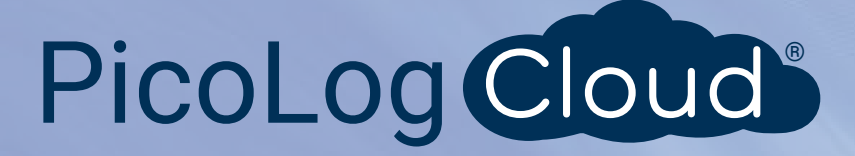

 $O$   $B$   $B$ 

 $\blacksquare$ 

 $\overline{V}$ 

80

840 mbs<br>840 mbs<br>800 mbs<br>780 mbs<br>780 mbs

 $\ddot{\circ}$  $\overline{\mathbf{z}}$ 

 $\bullet$ 

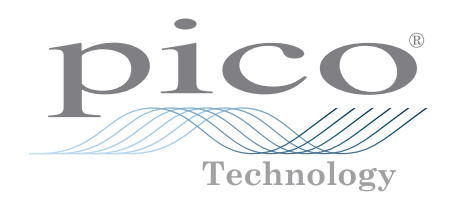

# TC-08

# Enregistreur de données thermocouple à 8 canaux

### **Faible coût, haute résolution**

Mesure et enregistre jusqu'à huit thermocouples simultanément Résolution de 20 bits et haute précision Prend en charge tous les types de thermocouples couramment utilisés Mesure de –270 à +1820 °C Compensation de soudure froide intégrée Jusqu'à 10 mesures par seconde Connexion et alimentation via USB Prise en charge de plusieurs unités sur un seul PC Fourni avec le logiciel d'enregistrement de données PicoLog® 6 et PicoSDK® Compatible avec Windows, Linux et macOS

> **e-mail : tem@es-france.com Site Web : www.es-france.com**

 $\boxtimes$ 

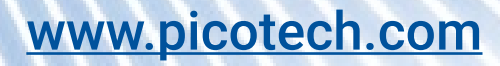

**Tél. 01 47 95 99 45 Fax. 01 47 01 16 22**

**ES France - Département Tests & Mesures 127 rue de Buzenval BP 26 - 92380 Garches**

 $\equiv$ 

#### **Enregistreur de données thermocouple TC-08**

L'enregistreur de données thermocouple TC-08 offre une performance parmi les meilleures de l'industrie et une solution de mesure de température économique. Avec huit entrées de thermocouple directes, l'TC-08 peut relever des mesures rapides et précises. De plus, vous pouvez utiliser simultanément jusqu'à 20 unités sur un PC. L'enregistreur peut mesurer et enregistrer des températures allant de –270 à +1 820 °C à l'aide du type de thermocouple approprié (B, E, J, K, N, R, S, T). Il s'alimente à partir du port USB de votre ordinateur et ne nécessite par conséquent aucune alimentation externe.

## Large plage de températures

L'enregistreur de données thermocouple TC-08 est conçu pour mesurer une vaste plage de températures en utilisant n'importe quel thermocouple équipé d'un connecteur de thermocouple miniature. Pico fournit un large éventail de thermocouples adaptés (voir **Informations de commande**).

Tous les types de thermocouple à usage courant d'aujourd'hui sont pris en charge, ce qui offre une plage de températures effective de –270 à +1 820 °C (la plage de températures réelle dépend du thermocouple utilisé).

Vous pouvez également utiliser le circuit de compensation de soudure froide intégrée (CJC) en tant que neuvième canal pour mesurer la température ambiante.

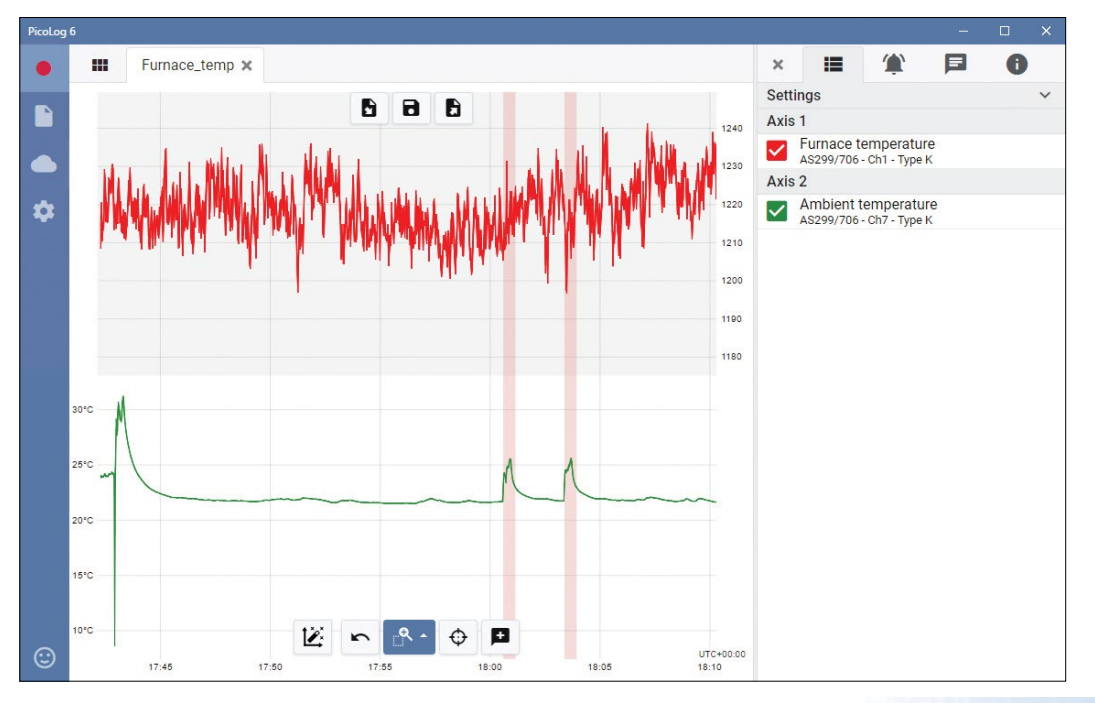

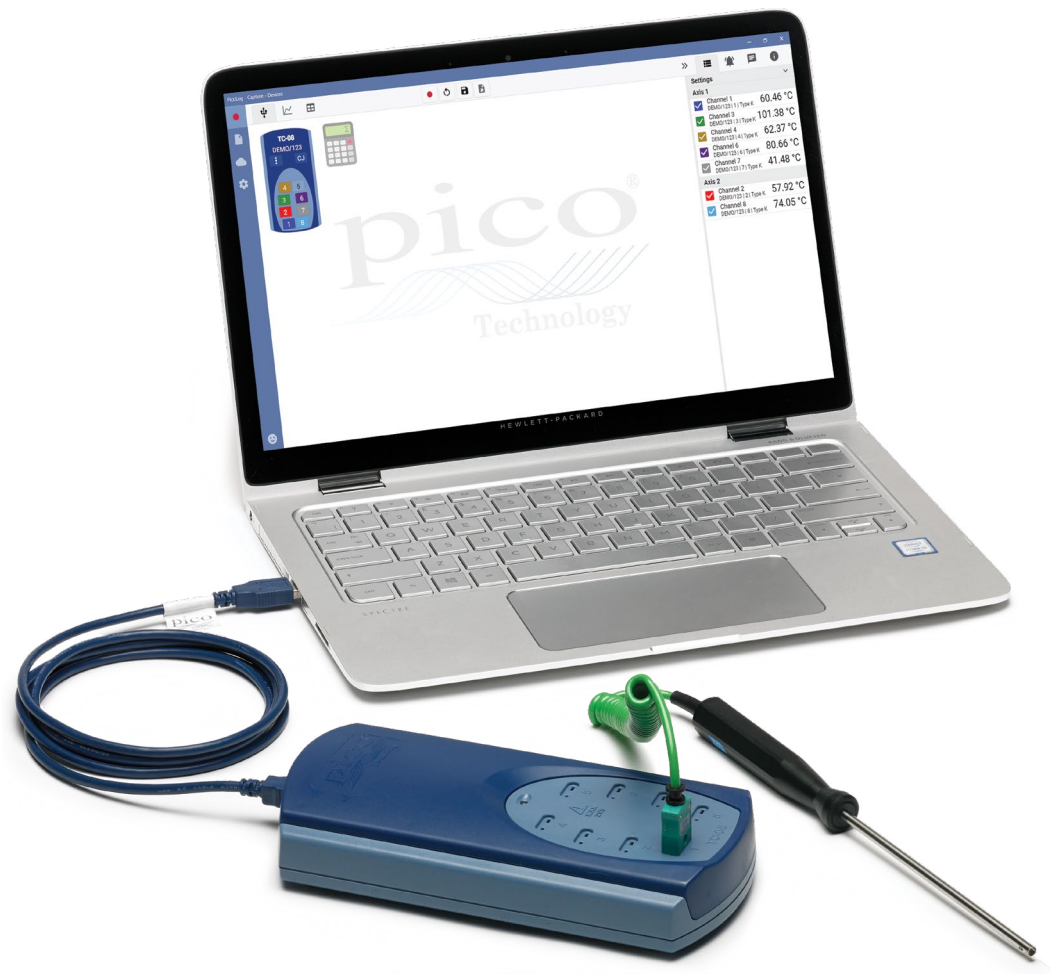

### Acquisition de données de température rapide et précise

Avec l'enregistreur de données thermocouple TC-08, vous pouvez effectuer des mesures de température rapidement et avec précision.

Le temps de conversion court de l'TC-08 signifie qu'il est capable de relever jusqu'à 10 mesures de température par seconde (le CJC compte en tant que mesure supplémentaire). En outre, la haute résolution (20 bits) permet à l'TC-08 de détecter des variations de température infimes. Pour les thermocouples de type K, l'TC-08 peut maintenir une résolution supérieure à 0,025 °C sur une plage de températures de –250 à +1 370 °C.

**ES France - Département Tests & Mesures 127 rue de Buzenval BP 26 - 92380 Garches** **Tél. 01 47 95 99 45 Fax. 01 47 01 16 22**

**e-mail : tem@es-france.com**  $\boxtimes$ **Site Web : www.es-france.com**

#### **Logiciel PicoLog 6 – la simplicité d'emblée**

O.

凸

9

Le PicoLog 6 est un progiciel d'acquisition de données complet pour l'enregistreur de données TC-08 et est entièrement compatible avec Windows, macOS et Linux. Grâce à sa structure claire et conviviale, idéale pour l'utilisation d'une souris ou d'un écran tactile, le PicoLog 6 vous permet de configurer l'enregistreur et de commencer à enregistrer en seulement quelques clics de souris, quel que soit votre niveau d'expérience en enregistrement de données. Configurez rapidement des acquisitions simples ou avancées, et enregistrez, consultez et analysez vos données en toute simplicité.

#### **Affichage des paramètres du dispositif**

Configurez et réglez facilement les canaux d'acquisition et mathématiques sur un ou plusieurs enregistreurs de données et vérifiez leur état en un coup d'œil.

#### **Affichage de graphiques**

Affichez vos données en temps réel, au fur et à mesure de leur saisie, sur jusqu'à quatre axes Y indépendants en simultané : configurezles en glissant et déposant les entrées dans le panneau Canaux et axes sur la droite.

**vos commentaires instantanément** Nous souhaitons connaître votre opinion ! Cliquez ici pour contacter Pico et nous envoyer vos commentaires.

#### **Commandes de capture**

PicoLog 6 Beta - Capture - Graph

ŵ

85.30

80.50

75 %

70 °C

65 °C

860 mba  $240$  mbs 820 mhs 800 mbar 780 mba 760 mba  $740$  mba  $720 \text{ mhs}$ 700 mba 680 mbs

880 mhs

840 mhs  $10-3$ 

Les boutons Enregistrement, Pause et Réinitialisation sont séparés afin qu'il soit plus difficile d'appuyer sur l'un d'entre eux par inadvertance.

F

#### **Options de sauvegarde et d'exportation**

 $\circ$ 

Copiez votre graphique sur le presse-papier, sauvegardez-le en fichier PDF, exportez les données brutes vers un fichier CSV ou sauvegardez les données et la configuration en tant que fichier de base de données .picolog robuste.

B

 $\blacksquare$ 

#### **Alarmes**

Configurez des alarmes pour vous avertir de divers événements. Les alarmes peuvent prendre la forme de sons, de notifications visuelles, d'annotations graphiques et bien plus encore.

 $=$ 

Decimal places  $0<sup>1</sup>$ 

Tank - ton

Settings

Lavout Condensed

Y axes

 $\mathbf{1}$  $\overline{2}$ 

Axis 1

 $\blacktriangledown$ 

 $\overline{\mathsf{v}}$ 

 $\overline{\checkmark}$ 

 $\Delta$ xis 2

Axis 3

an en

29 °C

28.50

 $27^{\circ}$ C

26 °C

25 °C

 $UTC + 01:00$ 

 $10-43$ 

 $\rightarrow$ 

#### **Remarques et annotations**

 $\widehat{\phantom{a}}$ 

76.75 °C

95.99 °C

19.20 °C

1940.31 mbar

 $\mathbf{O}_{\blacksquare}$ 

 $\blacksquare$ 

 $\epsilon$ 

 $\overline{a}$  $\Delta$  5

DEMO/123 | 1 | Type K

DEM 123 | 2 | Type K

DEMO/123 | 4 | Type  $\bigcirc$ 

Differential  $1 - \sigma$ 

DEMO/123131Type

Tank - bottom

Lab ambient

Ajoutez des remarques concernant l'ensemble de données complet ou des annotations concernant des points particuliers sur le graphique.

> **Panneau d'informations escamotable** Gérez vos paramètres de canaux et d'axes, alarmes, remarques et informations de capture dans cette présentation facile à lire. Fermez le panneau pour faire plus de place au graphique de capture et rouvrezle à n'importe quel moment.

**Dispositifs multiples** Enregistrez des données sur jusqu'à 20 dispositifs en simultané. Ici, trois enregistreurs de donnée séparés sont utilisés : deux TC-08 et un enregistreur d'entrées de tension ADC-24.

**Faites-nous part de** 

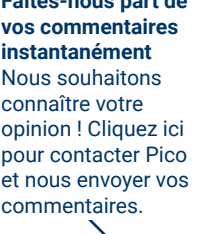

**Affichage de données**

#### **Commandes de cadrage et de zoom**

 $10-35$ 

 $30s$ 

Réalisez un zoom avant ou arrière, zoomez sur une sélection ou cadrez les données à l'aide de ces outils. Si vous faites une erreur, il vous suffit de cliquer sur Annuler.

€

#### **Curseurs et annotations**

30

Utilisez des curseurs pour mettre en surbrillance la valeur et l'heure des données à n'importe quel point sur le graphique, ou cliquez sur Ajouter annotation pour marquer ce point avec une remarque textuelle.

Affichez toutes les données déjà saisies ou conservez la même échelle de graphique et cadrez au fur et à mesure de l'entrée de nouveaux échantillons.

#### **ES France - Département Tests & Mesures 127 rue de Buzenval BP 26 - 92380 Garches**

**Tél. 01 47 95 99 45**   $\boxtimes$ **Fax. 01 47 01 16 22**

 $10-42$ 

**e-mail : tem@es-france.com Site Web : www.es-france.com**

#### Présentation de PicoLog Cloud

En faisant fond sur la conception éprouvée de PicoLog 6, PicoLog Cloud est une mise à niveau gratuite qui présente de nombreuses

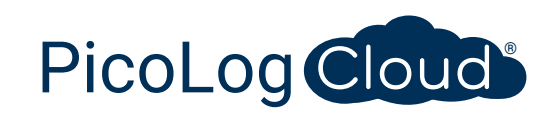

excellentes fonctionnalités permettant d'élargir les capacités de votre enregistreur de données Pico. Que vous soyez un client ou un nouveau venu, vous bénéficierez des nouveautés suivantes :

- Captures en direct transmises en continu et directement vers le nouveau PicoLog Cloud
- Stockage sécurisé et fiable
- Visualisation de captures en direct et sauvegardées à partir d'un ordinateur à distance exécutant PicoLog Cloud, n'importe où à travers le monde
- Visualisation de captures en direct et sauvegardées sur n'importe quel dispositif (smartphone, tablette, PC) en utilisant un navigateur Internet
- Compte PicoLog Cloud gratuit
- Compatibilité avec tous les enregistreurs PicoLog USB actuels et les oscilloscopes en temps réel PicoScope
- Configuration simple sans changement de paramètres de réseau
- Capture continue avec ou sans connexion réseau
- Clients source pour Windows, Linux, macOS et Raspberry Pi OS

#### Transmission directe en continu de captures en direct vers le nouveau PicoLog Cloud

Dans le cadre de cette mise à jour du logiciel d'enregistrement de données PicoLog, votre enregistreur de données ou votre oscilloscope Pico capture non seulement sur un disque local, mais peut désormais transmettre en continu la capture directement vers un Cloud de stockage en ligne sécurisé. Avons-nous précisé que notre nouveau service Cloud était entièrement **gratuit** pour tous les nouveaux clients et les clients existants ?

Cette nouvelle fonction majeure reste fidèle à notre vision qui consiste à créer une application d'enregistrement de données avec une interface utilisateur unique, qui soit également simple à utiliser par des utilisateurs ayant ou non des connaissances techniques.

PicoLog Cloud est fondamentalement la même application qu'auparavant, mais avec quelques améliorations pour transmettre directement les données de capture en direct vers l'espace PicoLog Cloud et, en plus, pour visualiser les captures sauvegardées stockées dans le Cloud.

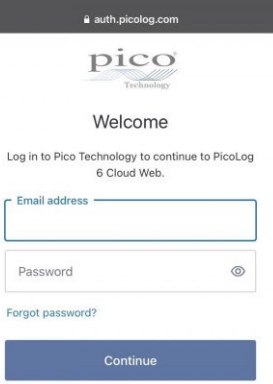

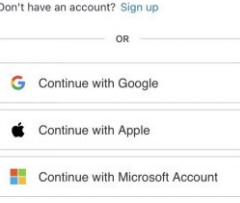

# Captures Cloud sécurisées et fiables

La sécurité est en tête de la liste des priorités pour ce qui est de PicoLog Cloud, et nous utilisons les tout derniers procédés et les toutes dernières techniques de sécurité pour veiller à la sécurité permanente des données en ligne et des identifiants des utilisateurs. Pour ce faire, PicoLog Cloud utilise une plateforme de gestion d'identité pour gérer le processus d'authentification de connexion, permettant d'anonymiser votre identité et de conserver vos captures de données en toute sécurité.

Au quotidien, ceci signifie que vous vous connectez avec votre adresse e-mail et votre mot de passe à partir de l'un des fournisseurs de comptes e-mail suivants : Microsoft, Apple ou Google. Si vous n'avez pas de compte auprès de l'un d'entre eux, vous pouvez créer un compte anonymisé avec une autre adresse e-mail. Pour ajouter un niveau de sécurité supplémentaire, veillez à utiliser un compte e-mail qui offre 2FA (authentification à deux facteurs).

Le stockage PicoLog Cloud est hébergé sur un autre service normalisé de l'industrie réputé pour son excellente fiabilité et son accès mondial : Microsoft Azure. Ceci signifie que vous pouvez vous fier à la qualité du service (disponibilité) et plusieurs emplacements de serveur sauvegardent vos données en cas de panne de serveur.

### Visualisation de captures en direct et sauvegardées n'importe où à travers le monde

Connectés à votre PC ou ordinateur portable, les instruments Pico maîtrisent la puissance de l'écran, du processeur, du disque dur, du clavier et de la souris de votre ordinateur depuis plus de trois décennies. Mais que faire si vous ne pouvez pas être dans la même pièce, usine, ville, voire dans le même pays que votre équipement de capture de données ?

Désormais, PicoLog Cloud ouvre une fenêtre dans vos enregistreurs et données, permettant à d'autres PC de visualiser et d'exporter vos données de n'importe où à travers le monde. Bien évidemment, ces PC doivent être authentifiés pour accéder à votre compte PicoLog Cloud sécurisé et personnel afin de visualiser vos données, en direct et sauvegardées.

Pour plus de simplicité et pour éviter des changements indésirables à la capture en direct, seule l'appli PicoLog Cloud hôte peut changer les paramètres de capture.

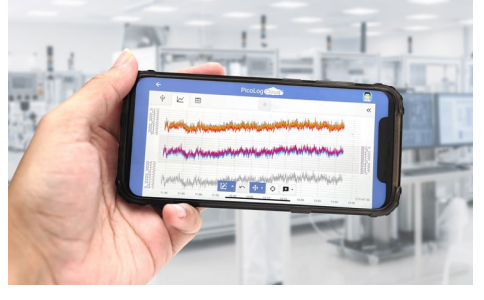

**Tél. 01 47 95 99 45** 

**Fax. 01 47 01 16 22**

**e-mail : tem@es-france.com**  $\boxtimes$ **Site Web : www.es-france.com**

### données thermocouple USB TC-08

**ES France - Département Tests & Mesures 127 rue de Buzenval BP 26 - 92380 Garches**

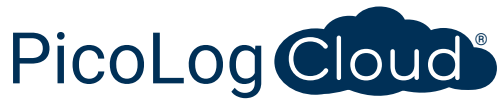

#### Puis-je visualiser des captures sur mon smartphone ou ma tablette ?

PicoLog 6a toujours été basé sur une structure qui utilise Chromium (navigateur open source de Google) et Java, ce qui signifie qu'il est déjà « prêt à la navigation ».

Son utilisation ne pourrait être plus facile ! Naviguez vers l'URL picolog.app dans n'importe quel navigateur et connectez-vous à votre compte PicoLog Cloud. Ceci vous offre un accès instantané et sécurisé à toutes vos captures en direct et sauvegardées sur le Cloud sur n'importe quel dispositif intelligent connecté à l'Internet, n'importe où à travers le monde. Certains navigateurs comme Google Chrome et Microsoft Edge permettent « d'installer » PicoLog Cloud en tant qu'application web progressive (PWA). Par conséquent l'appli sera disponible sur votre écran d'accueil ou votre bureau et fonctionnera comme une application normale.

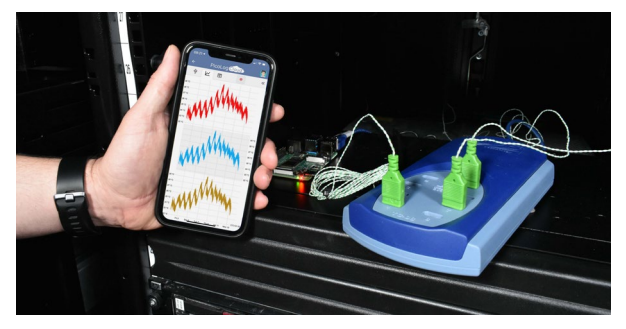

#### Capture continue, avec ou sans connexion réseau

Si votre PC hôte perd sa connexion réseau au cours d'une capture, PicoLog Cloud se met instantanément à utiliser le disque dur de votre PC tant que la connexion réseau n'est pas restaurée. Toute donnée manquante est rapidement resynchronisée de retour au Cloud.

Comme toujours, PicoLog 6 en mode de capture locale est compatible avec tous les enregistreurs de données PicoLog et tous les oscilloscopes en temps réel PicoScope (avec une limite de taux d'échantillonnage de 1 kS/s). PicoLog Cloud est compatible avec les mêmes instruments, sauf que le taux d'échantillonnage est limité à 1 S/s par canal.

#### Transmission en continu de données de capture Cloud vers votre application avec un API

Le transfert de données capturées d'une application logicielle d'enregistreur de données vers une application tierce au cours de la capture est la fonctionnalité dont la demande par les clients est restée le plus longtemps en suspens et qui s'était avérée difficile à

mettre en œuvre jusqu'à présent. Les donnes PicoLog Cloud résidant sur un serveur, nous avons développé un API côté serveur simple qui permet aux programmeurs de réclamer les données en direct par lots qui sont retournées dans un format directement lisible et un format ASCII lisible par base de données.

Cette fonction est particulièrement utile pour les utilisateurs qui souhaitent ajouter une fonctionnalité supplémentaire, comme envoyer des alarmes ou captures par e-mail, ajouter des données d'enregistreur aux bases de données existantes, ou tracer des données d'une manière différente : réservoirs de remplissage, barres de pourcentage, aiguilles de compteur, grands affichages numériques, et plus encore !

Une fois que la capture Cloud est configurée et qu'elle acquiert des données, vous autorisez le partage public pour cette capture afin de générer une URL intraçable contenant une ID unique pour cette capture sur le serveur PicoLog.app. L'API contient uniquement deux appels :

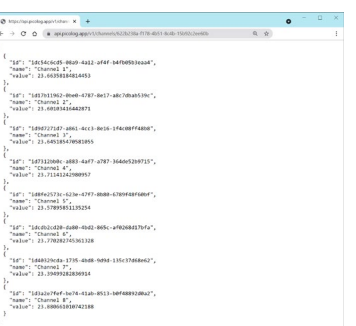

- Configuration basique, ID de canaux, dernière valeur enregistrée et noms de canaux.
- Demande d'un bloc de données de capture avec paramètres d'heure de début et de fin pour le ou les canaux spécifiés.

L'API est côté serveur et envoie des données brutes à votre application ou base de données personnalisée et, par conséquent, il n'est aucunement nécessaire d'installer un logiciel spécial. Presque tous les langages de programmation appropriés peuvent appeler l'URL API et des exemples de codes simples sont disponibles.

Bien que PicoLog Cloud soit limité à des captures de 30 jours dans le mode de capture Cloud avant qu'il n'écrase les données plus anciennes, vous pouvez utiliser cet API pour transférer et sauvegarder vos données sur votre propre base de données locale ou en ligne.

#### Spécifications de capture PicoLog Cloud

- Aucune limite quant au nombre de captures stockées
- Taux d'échantillonnage allant jusqu'à 1 S/s par canal en mode Cloud
- La durée de capture maximum est de 30 jours
- La capture peut être configurée pour écraser en continu ou s'arrêter au bout de la durée fixée
- Plusieurs captures de PicoLog Cloud hôte peuvent être utilisées simultanément sur un compte d'utilisateur
- Visualisez tous vos dispositifs et toutes vos captures à partir d'un emplacement
- Les clients à distance peuvent exporter dans des fichiers CSV, PDF et HDF5 à partir des captures en direct et sauvegardées

**ES France - Département Tests & Mesures 127 rue de Buzenval BP 26 - 92380 Garches** **Tél. 01 47 95 99 45 Fax. 01 47 01 16 22**

**e-mail : tem@es-france.com**  $\boxtimes$ **Site Web : www.es-france.com**

#### **Prise en charge de Raspberry Pi**

Le TC‑08 fonctionne bien lorsqu'il est connecté à des ordinateurs personnels fonctionnant sous Windows, macOS et Linux. Désormais, avec la prise en charge de Raspberry Pi OS sur des processeurs armhf, le TC-08 fonctionne avec Raspberry Pi 4 et les ordinateurs 3B et 3B+ actuels.

Vous pouvez désormais connecter le TC-08 au Pi et retirer le clavier, la souris et le moniteur vidéo pour concevoir un enregistreur autonome peu onéreux qui stocke les données capturées localement sur une carte SD.

De plus, en connectant votre Pi par Wi-Fi ou Ethernet, vous pouvez permettre à votre enregistreur Pico d'accéder à Internet à distance en utilisant un serveur et une visionneuse VNC open-source disponibles gratuitement.

De plus, l'utilisation de la capacité d'alimentation par Ethernet (PoE) sur le Raspberry Pi 3B+, puis le couplage à un PiHAT PoE permettent non seulement d'éliminer le recours à une alimentation externe et un hub USB alimenté, mais aussi à votre enregistreur d'accéder à Internet.

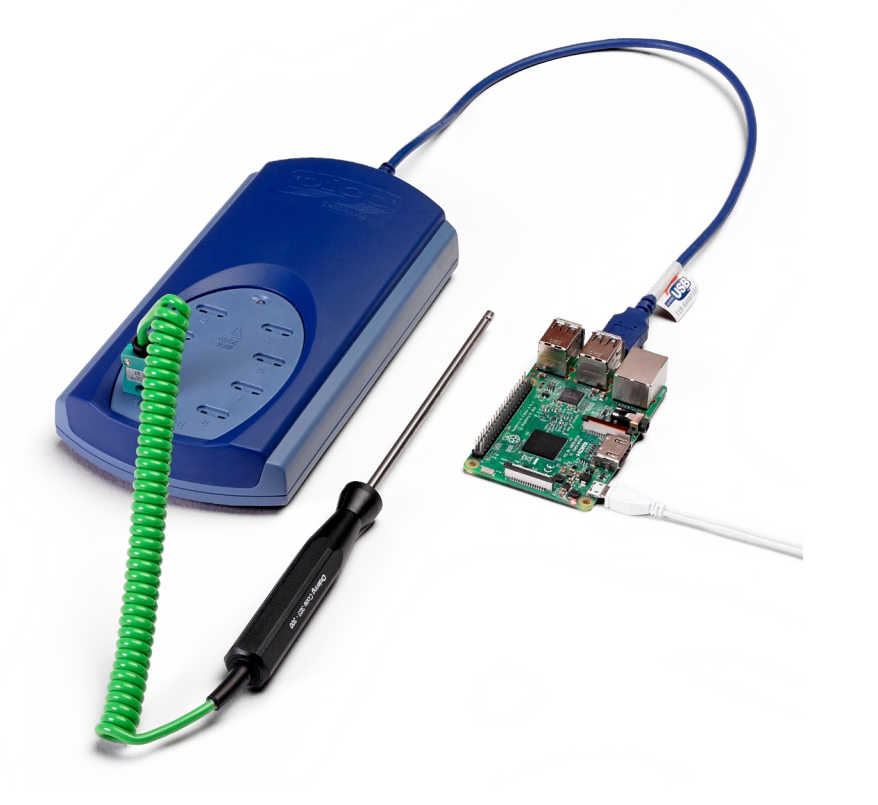

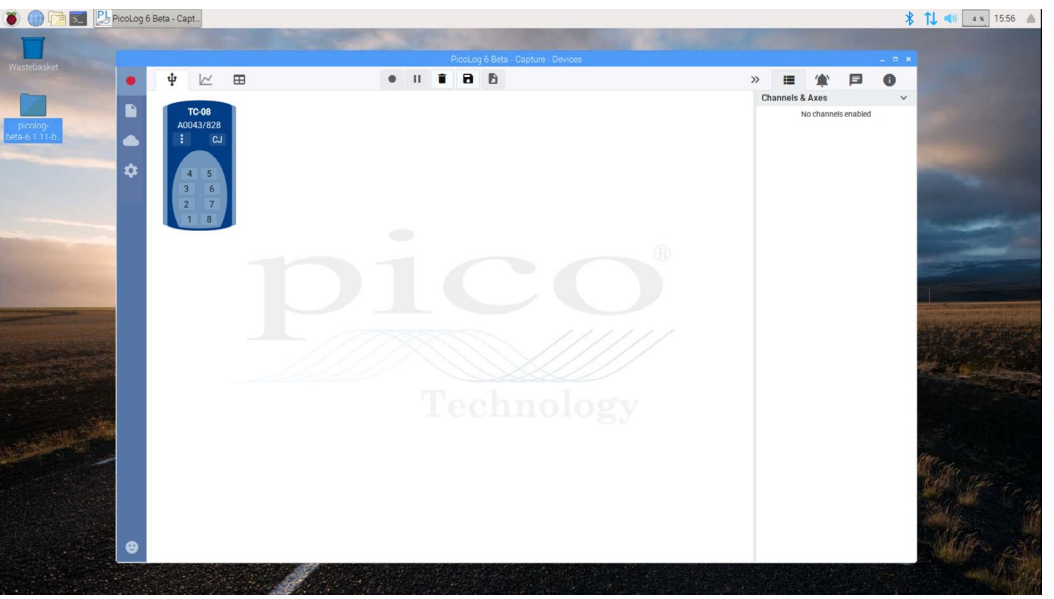

*PicoLog 6 fonctionnant sous Raspberry Pi OS sur un Raspberry Pi avec un TC-08 connecté.*

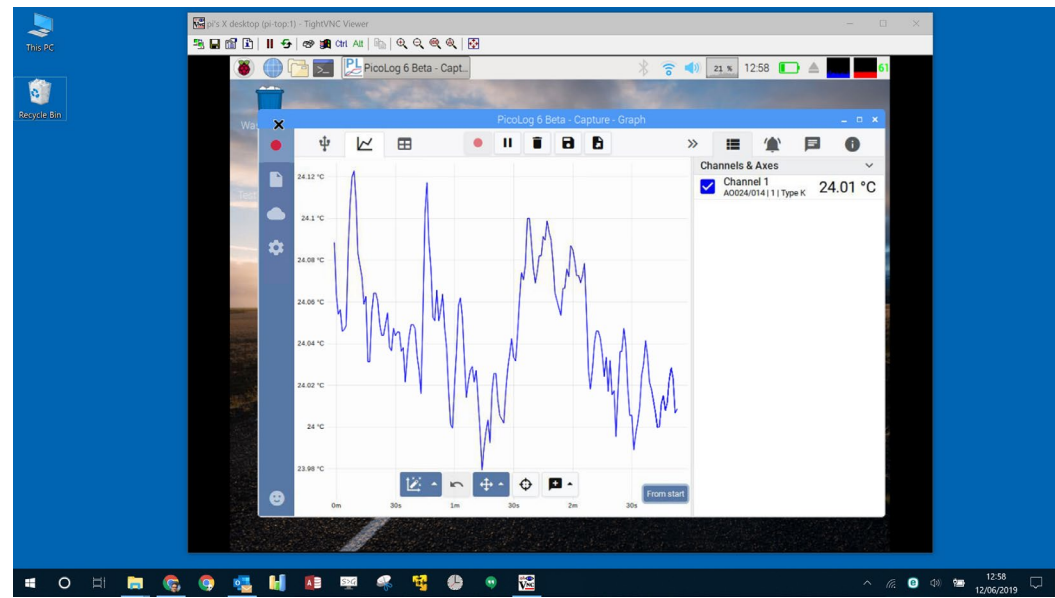

*PicoLog 6 fonctionnant sous Raspberry Pi OS sur un Raspberry Pi avec un TC-08 connecté, visionné et commandé dans Windows 10 en utilisant un logiciel serveur et une visionneuse VNC open-source disponibles gratuitement.*

**ES France - Département Tests & Mesures 127 rue de Buzenval BP 26 - 92380 Garches** **Tél. 01 47 95 99 45 Fax. 01 47 01 16 22**

**e-mail : tem@es-france.com**  $\boxtimes$ **Site Web : www.es-france.com**

### Canaux mathématiques

Vous avez parfois besoin d'utiliser des données provenant d'un ou plusieurs canaux de mesure pour tracer un graphique et enregistrer un paramètre calculé. Vous pouvez utiliser l'éditeur d'équations PicoLog 6 pour configurer de simples canaux mathématiques tels que A–B ou des fonctions plus complexes telles que logarithme, racine carrée, arrondissement, min., max., valeur moyenne et valeur médiane.

PicoLog 6 traite les canaux mathématiques comme n'importe quel autre canal et, par conséquent, vous pouvez toujours configurer des alarmes et les annoter.

## Configuration intuitive de l'enregistre et des canaux

La vue Dispositifs vous permet de configurer facilement une acquisition à multiples canaux, avec l'option d'utiliser simultanément plusieurs enregistreurs de données Pico différents. PicoLog vous montre une image de chaque dispositif connecté pour que vous puissiez facilement et rapidement activer ou désactiver des canaux, et configurer leurs propriétés.

Sur la droite, vous pouvez visualiser la configuration de dispositif pour l'acquisition sur la page précédente : deux TC-08 et un enregistreur d'entrées de tension ADC-20.

### Format de fichier robuste

Au cœur de PicoLog 6 se trouve le système de fichiers qui stocke les données de capture actives directement sur une base de données robuste, plutôt que sur un simple fichier qui est vulnérable à la corruption et à la perte de données. Si l'ordinateur est arrêté et redémarré, PicoLog va simplement perdre les données au cours de la coupure et la sauvegarde reprend dès que vous redémarrez le logiciel.

Ce système de fichiers signifie également que la taille de l'ensemble de données que vous capturez est virtuellement illimitée, la seule restriction étant la taille du disque dur de votre ordinateur !

Le format de fichier .picolog est compatible avec tous les systèmes d'exploitation et il n'est pas nécessaire de constituer un fichier pour la sauvegarde avant que la capture soit accomplie. Vous pouvez également sauvegarder au cours de la capture si vous souhaitez partager les données saisies jusqu'à ce stade. Étant donné que n'importe qui peut télécharger et installer gratuitement PicoLog 6, vous pouvez facilement partager des données sauvegardées avec vos collègues, clients et fournisseurs pour une analyse a posteriori hors ligne.

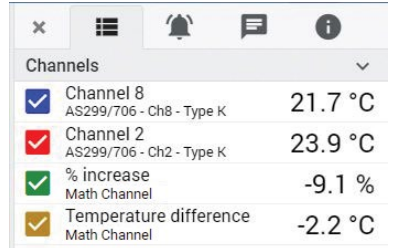

#### Alarmes

Dans PicoLog 6, vous pouvez configurer des alarmes pour vous avertir de divers événements. Celles-ci peuvent être aussi simples et complexes que vous le désirez : des alarmes peuvent se déclencher en fonction d'un seuil de signal ou d'une déconnexion de l'enregistreur de données, ou vous pouvez configurer une expression logique de votre propre cru. Les alarmes peuvent être sonores, afficher des alertes

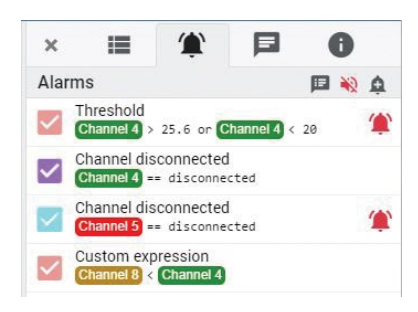

visuelles, exécuter des applications ou marquer l'occurrence de l'événement sur le graphique.

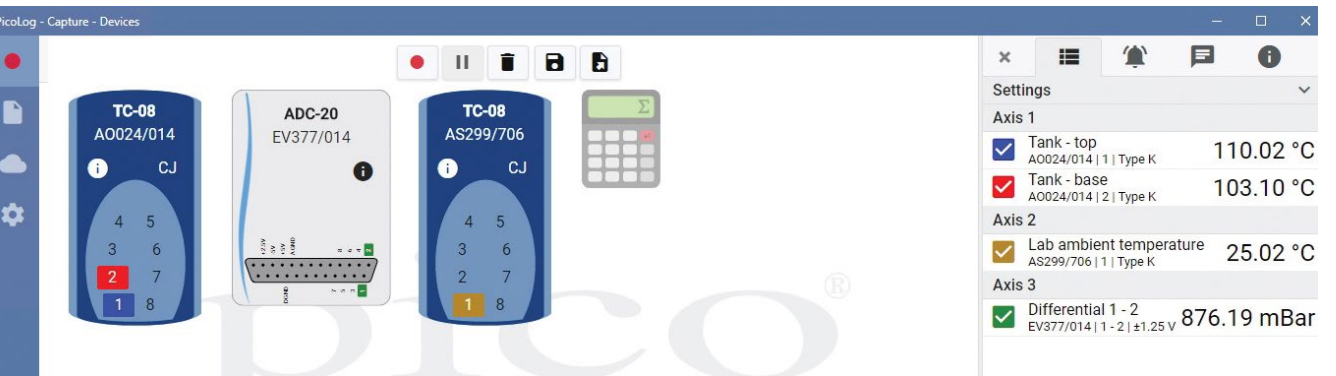

# **PicoSDK®**

Les pilotes et le kit de développement de logiciel, PicoSDK, sont disponibles gratuitement et vous permettent d'écrire votre propre logiciel et de bénéficier d'une interface avec des progiciels tiers.

Pico conserve également des recueils d'exemples de codes sur GitHub [\(github.com/picotech\)](https://github.com/picotech), montrant comment utiliser PicoSDK avec les progiciels tels que Microsoft Excel, National Instruments LabVIEW et MathWorks MATLAB, ou avec des langages de programmation, notamment C, C++, C# et Visual Basic .NET.

PicoSDK et le *Guide de programmation de l'TC-08* peuvent être téléchargés à partir du lien [www.picotech.com/downloads](http://www.picotech.com/downloads).

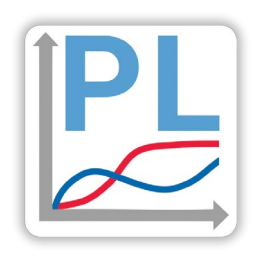

#### Essayez le logiciel PicoLog 6 dès aujourd'hui !

Le mode de démonstration intégré de PicoLog 6 vous permet de tester la pleine fonctionnalité du logiciel avec un choix de dispositifs virtuels et de données actives simulées. Vous pouvez également utiliser PicoLog 6 pour consulter des données sauvegardées, même sans dispositif connecté. Rendez-vous sur [www.picotech.com/downloads](http://www.picotech.com/downloads) et sélectionnez **Enregistreurs de données PicoLog** pour obtenir votre copie.

**ES France - Département Tests & Mesures 127 rue de Buzenval BP 26 - 92380 Garches** **Tél. 01 47 95 99 45 Fax. 01 47 01 16 22**

**e-mail : tem@es-france.com**  $\boxtimes$ **Site Web : www.es-france.com**

# **Spécifications**

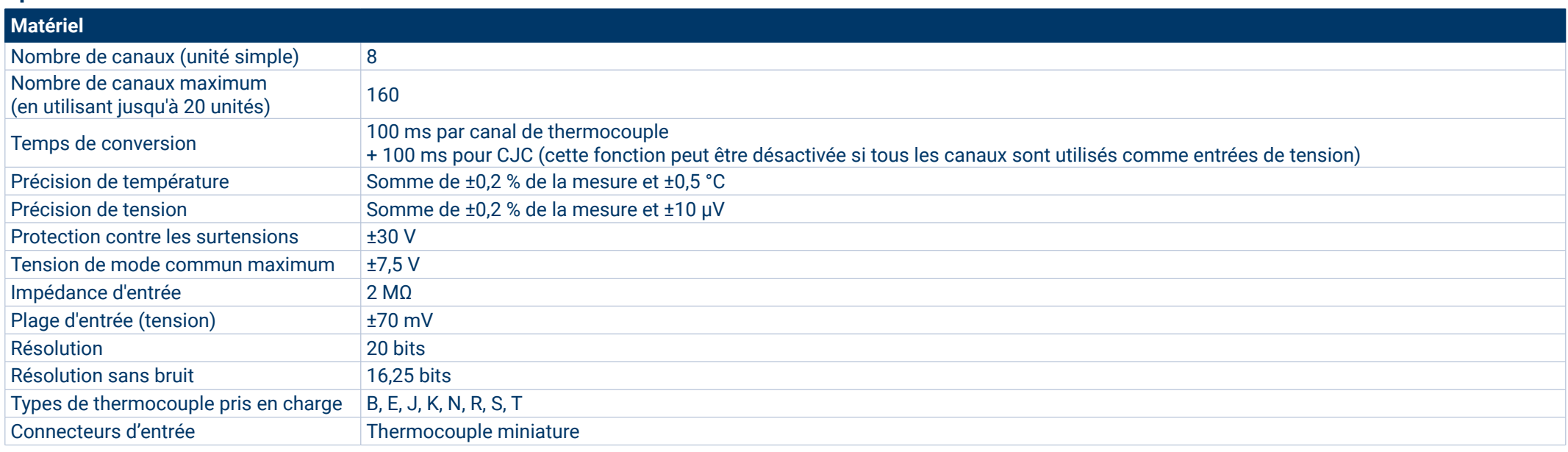

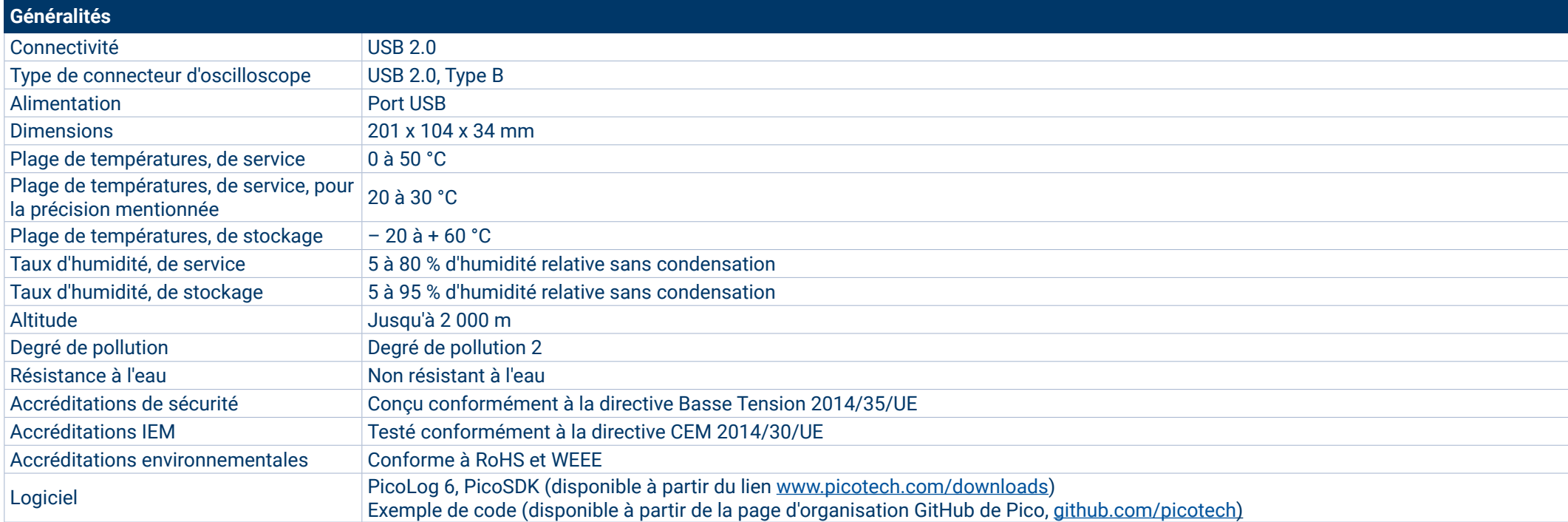

**Tél. 01 47 95 99 45 Fax. 01 47 01 16 22**

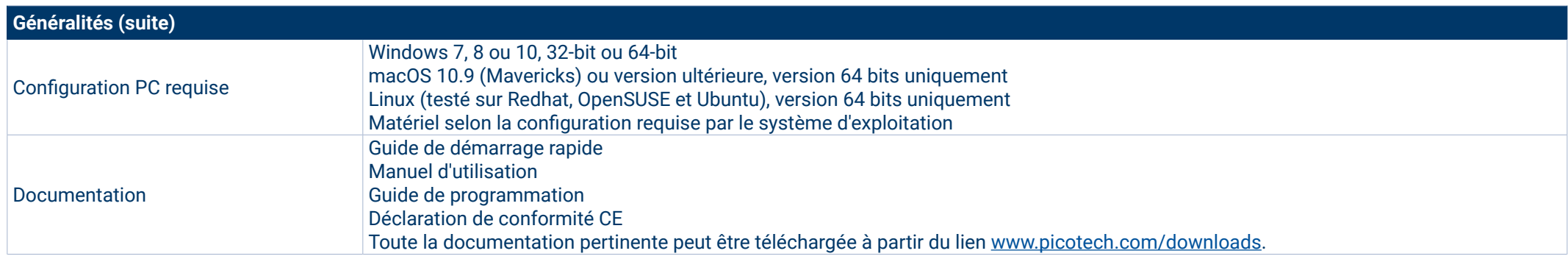

#### **Thermocouples compatibles**

L'TC-08 est compatible avec tous les thermocouples couramment utilisés et offre une haute précision sans compromettre la vitesse d'acquisition. Les types de thermocouple et les plages de températures figurent dans le tableau ci-dessous.

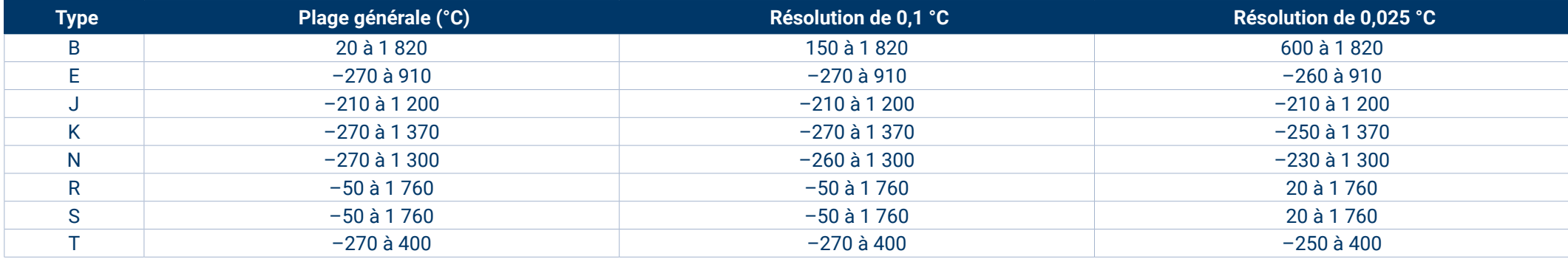

#### **Mesure également la tension et l'intensité !**

Le bornier à canal unique optionnel de l'TC-08 se connecte à un canal sur l'enregistreur de données et est équipé d'un ensemble de bornes à vis, vous permettant de connecter des capteurs dotés de sorties de tension et d'intensité à l'enregistreur de données sans aucune soudure nécessaire. Les quatre plages d'entrées (±50 mV, ±500 mV, ±5 V et 4–20 mA) vous permettent de mesurer un large éventail de signaux.

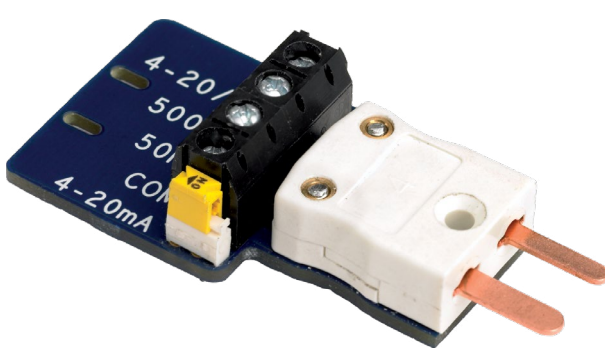

 $\circledcirc$ **ES France - Département Tests & Mesures 127 rue de Buzenval BP 26 - 92380 Garches** **Tél. 01 47 95 99 45 Fax. 01 47 01 16 22**

**e-mail : tem@es-france.com**  $\boxtimes$ **Site Web : www.es-france.com**

#### **Informations de commande**

Pico propose des thermocouples disponibles dans le commerce et des thermocouples fabriqués sur commande pour être utilisés avec l'TC-08. Si vous avez besoin d'un dispositif sur mesure pour votre application, notre équipe d'assistance technique est à votre disposition pour discuter de vos exigences. Vous pouvez contacter l'équipe vie e-mail [\(support@picotech.com](mailto:support%40picotech.com?subject=)),

## Thermocouples de type K et T

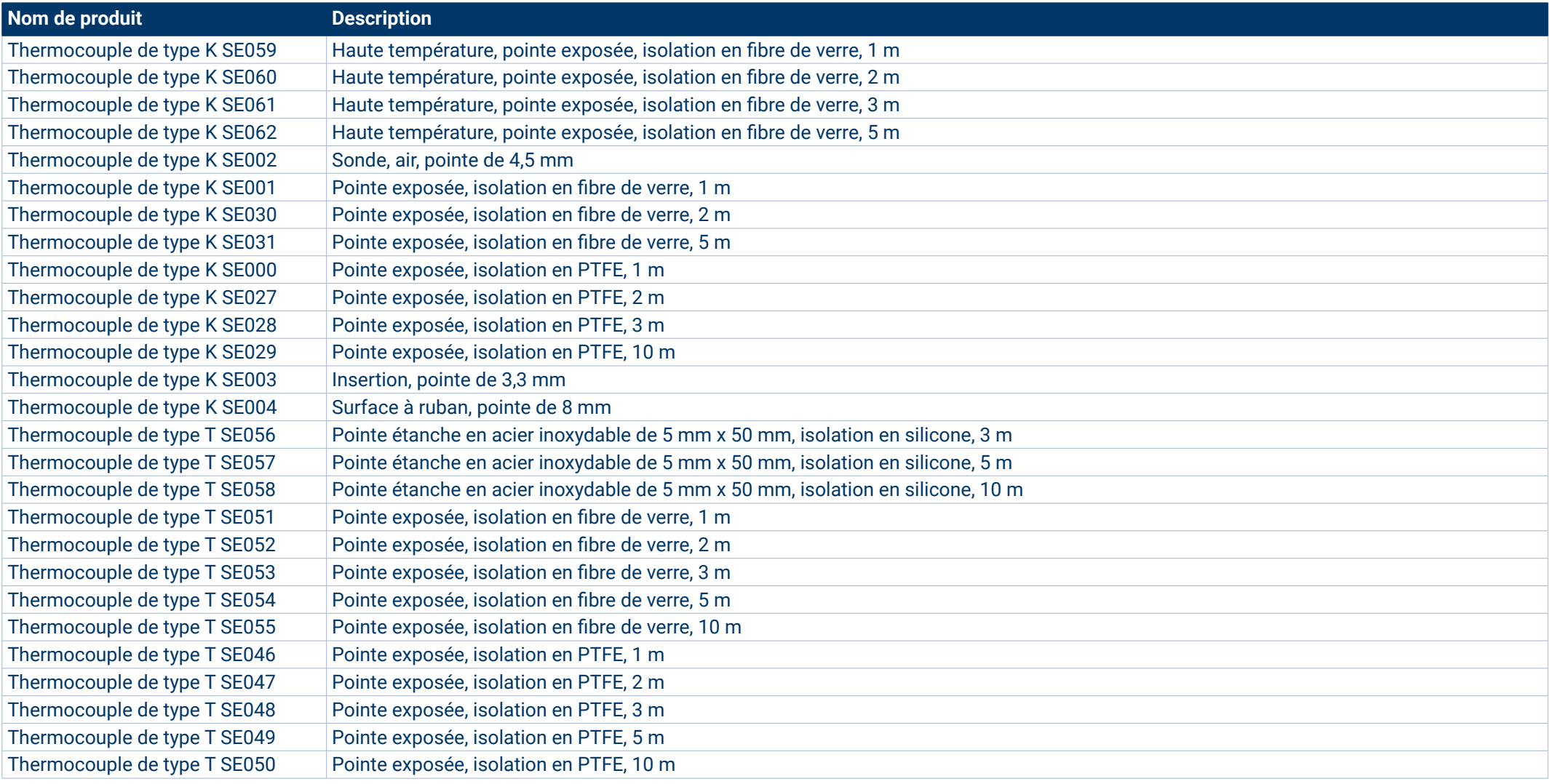

**ES France - Département Tests & Mesures 127 rue de Buzenval BP 26 - 92380 Garches** **Tél. 01 47 95 99 45 Fax. 01 47 01 16 22**

#### **Informations de commande (suite)**

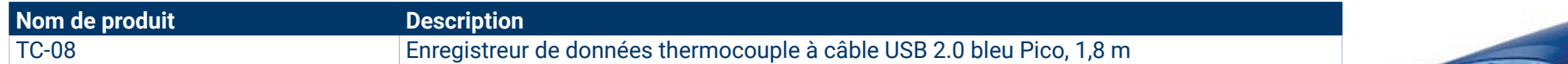

#### Accessoires optionnels

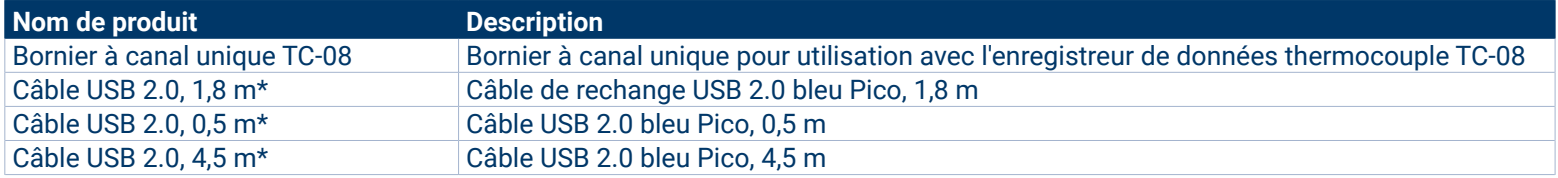

\* Les câbles USB bleus Pico sont conçus et fabriqués spécialement pour une utilisation avec des oscilloscopes et des enregistreurs de données Pico Technology afin de minimiser les chutes de tension et le bruit. Veillez à utiliser votre enregistreur de données TC-08 uniquement avec des câbles USB bleus Pico.

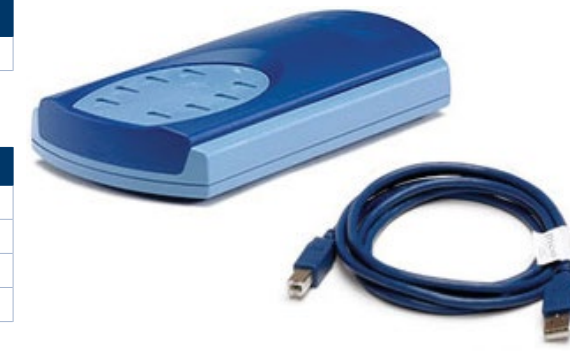

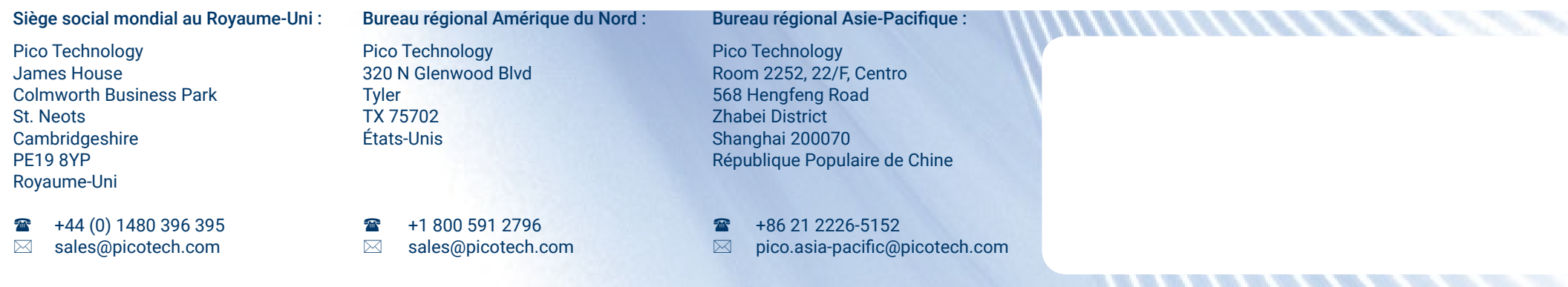

Hormis les erreurs et omissions. *Pico Technology*, *PicoLog, PicoLog Cloud* et*PicoSDK* sont des marques déposées de Pico Technology Ltd.

*LabVIEW* est une marque commerciale de National Instruments Corporation.*Linux* est une marque commerciale de Linus Torvalds, déposée aux États-Unis et dans d'autres pays. *macOS* est une marque commerciale d'Apple Inc., déposée aux États-Unis et dans d'autres pays. *MATLAB* est une marque commerciale de The MathWorks, Inc. *Windows* et *Excel* sont des marquées déposées de Microsoft Corporation aux États-Unis et dans d'autres pays.

MM001.fr-10. Copyright © 2004–2022 Pico Technology Ltd. Tous droits réservés.

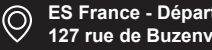

**ES France - Département Tests & Mesures 127 rue de Buzenval BP 26 - 92380 Garches** **Tél. 01 47 95 99 45 Fax. 01 47 01 16 22**

**esures**  $\begin{bmatrix} 0 \\ 1 \end{bmatrix}$  **Tél. 01 47 95 99 45**  $\begin{bmatrix} \sim \\ \sim \end{bmatrix}$  e-mail : tem@es-france.com  $\begin{bmatrix} \sim \\ \sim \end{bmatrix}$  [Pico Technology](https://www.linkedin.com/company/pico-technology/) **Site Web : www.es-france.com**

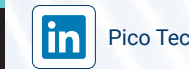

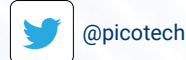

[www.picotech.com](http://www.picotech.com)